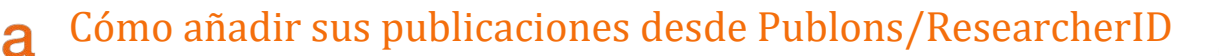

Biblioteca Liburutegia

Es imprescindible que tenga una cuenta y publicaciones en [Publons.](https://publons.com/)

**u** 

No funciona la pasarela web "Search & link" con ResearcherID desde su migración a la plataforma Publons…

"This ResearcherID publication wizard is temporarily unavailable while ResearcherID is moving to Publons. Follow the link above to join Publons, find your publications on Web of Science, and export them to ORCID"

Así pues, no es posible importar directamente publicaciones de Publons desde Orcid. El proceso a realizar es el inverso: exportar publicaciones a Orcid desde Publons.

En primer lugar tiene que identificarse para entrar en su cuenta de Publons.

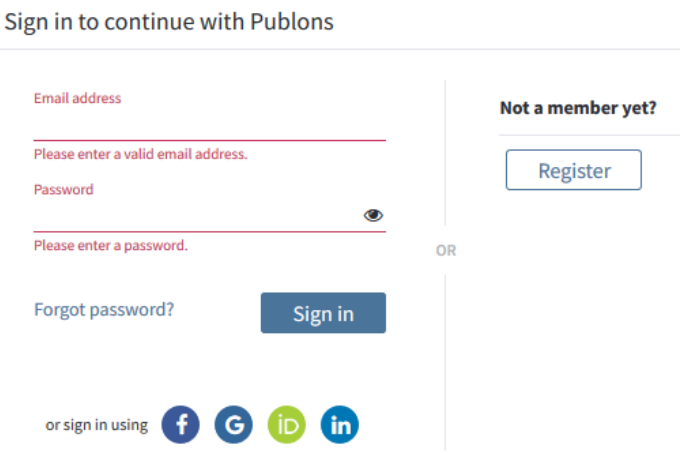

A continuación ha de conectar su cuenta de Publons con la de Orcid ("Settings / Account")...

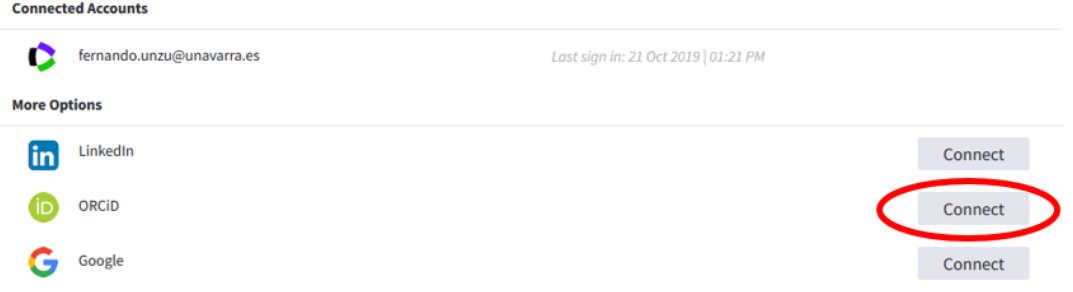

Seguidamente debe dar permisos a Publons para añadir información en Orcid ("Settings / Permissions")...

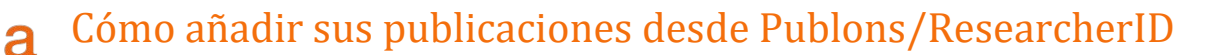

Biblioteca Liburutegia

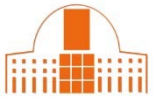

## **ORCID Settings**

You have linked ORCID record: (D) https://orcid.org/0000-0003-1232-8540

## **UPDATE YOUR ORCID WORKS FROM PUBLONS**

Click the button below to allow Publons to add your publications and verified pre-publication reviews to your ORCID record.

**GRANT PUBLONS PERMISSION TO UPDATE YOUR ORCID WORKS** 

## **UPDATE YOUR ORCID RECORD FROM PUBLONS**

Click the button below to allow Publons to keep your ResearcherID up to date on your ORCID record. If you have a ResearcherID it will be exported to the "Other IDs" section of your ORCID record.

**GRANT PUBLONS PERMISSION TO UPDATE YOUR ORCID RECORD** 

Ahora puede comenzar a exportar sus publicaciones o revisiones a Orcid. Las publicaciones "candidatas" para ser exportadas son éstas:

- a) las que no han sido importadas desde Orcid
- b) las que no han sido ya exportadas a Orcid
- c) las que tengan un DOI o un número de acceso de la Web of Science

Las publicaciones que no cumplen esos requisitos no pueden ser exportadas a Orcid.

Pulse el botón "Export publications to Orcid now" para enviar ya sus publicaciones a Orcid.

Puede conseguir que sus publicaciones o revisiones se actualicen automáticamente en Orcid si marca las casillas correspondientes. A partir de ese momento ambas cuentas estarán sincronizadas. Si borra una publicación / revisión en Publons, también será eliminada en Orcid.

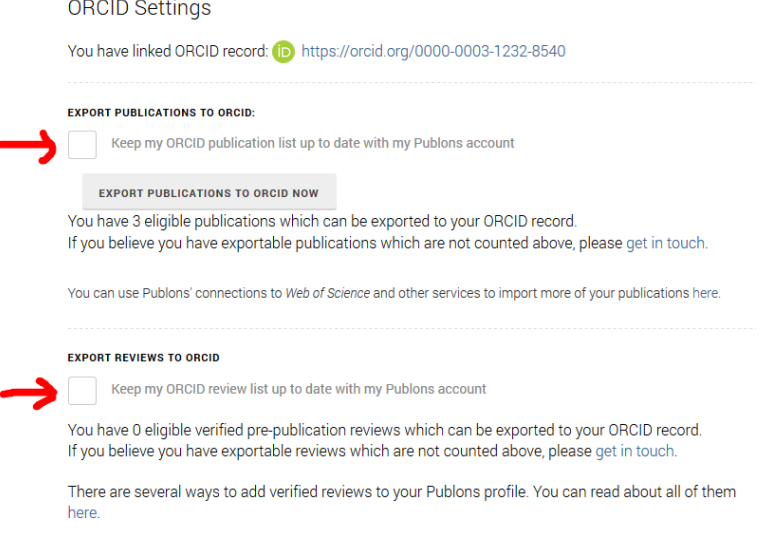

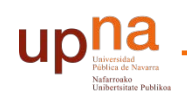

Biblioteca Liburutegia

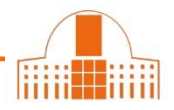

No olvide guardar los cambios con el botón "Save changes" en la parte inferior de la pantalla.

Cuando vuelva a conectarse a su cuenta de Orcid, podrá ver las publicaciones exportadas desde Publons.

## **¿Necesita ayuda? Pregunte en la Sección de Apoyo a la Docencia e Investigación:**

teléfonos 948 16 9745 / 9075 / 9061

referencia.bupna@unavarra.es